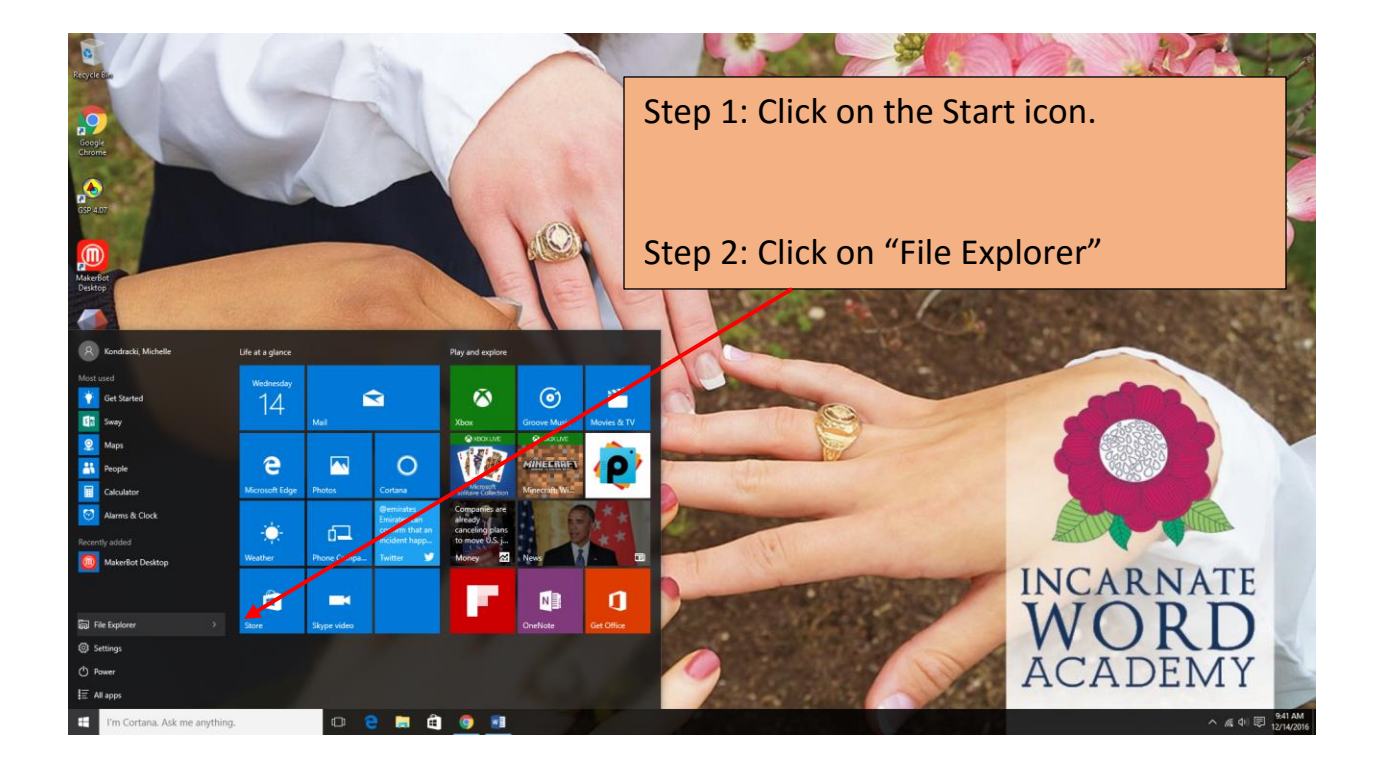

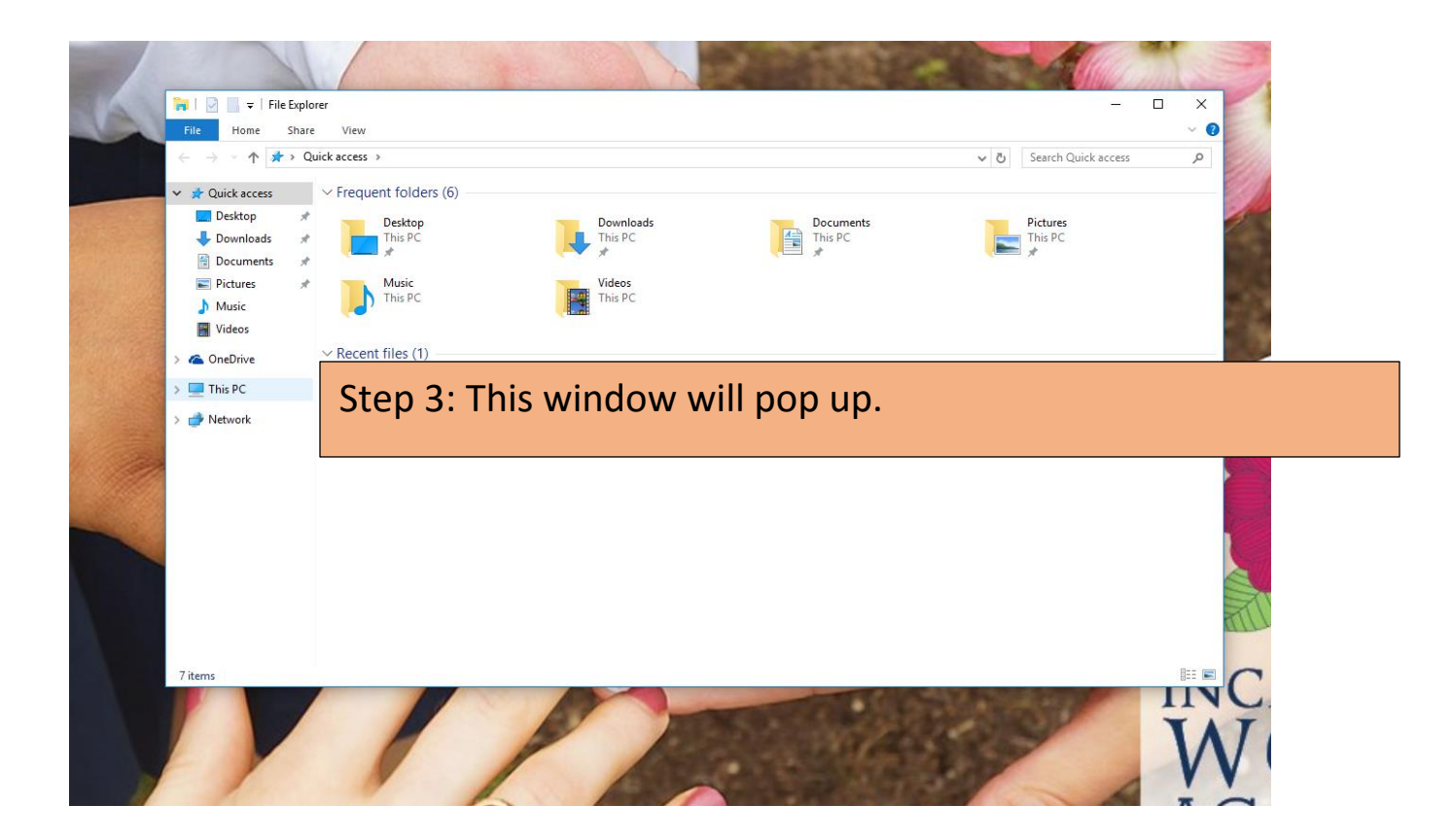

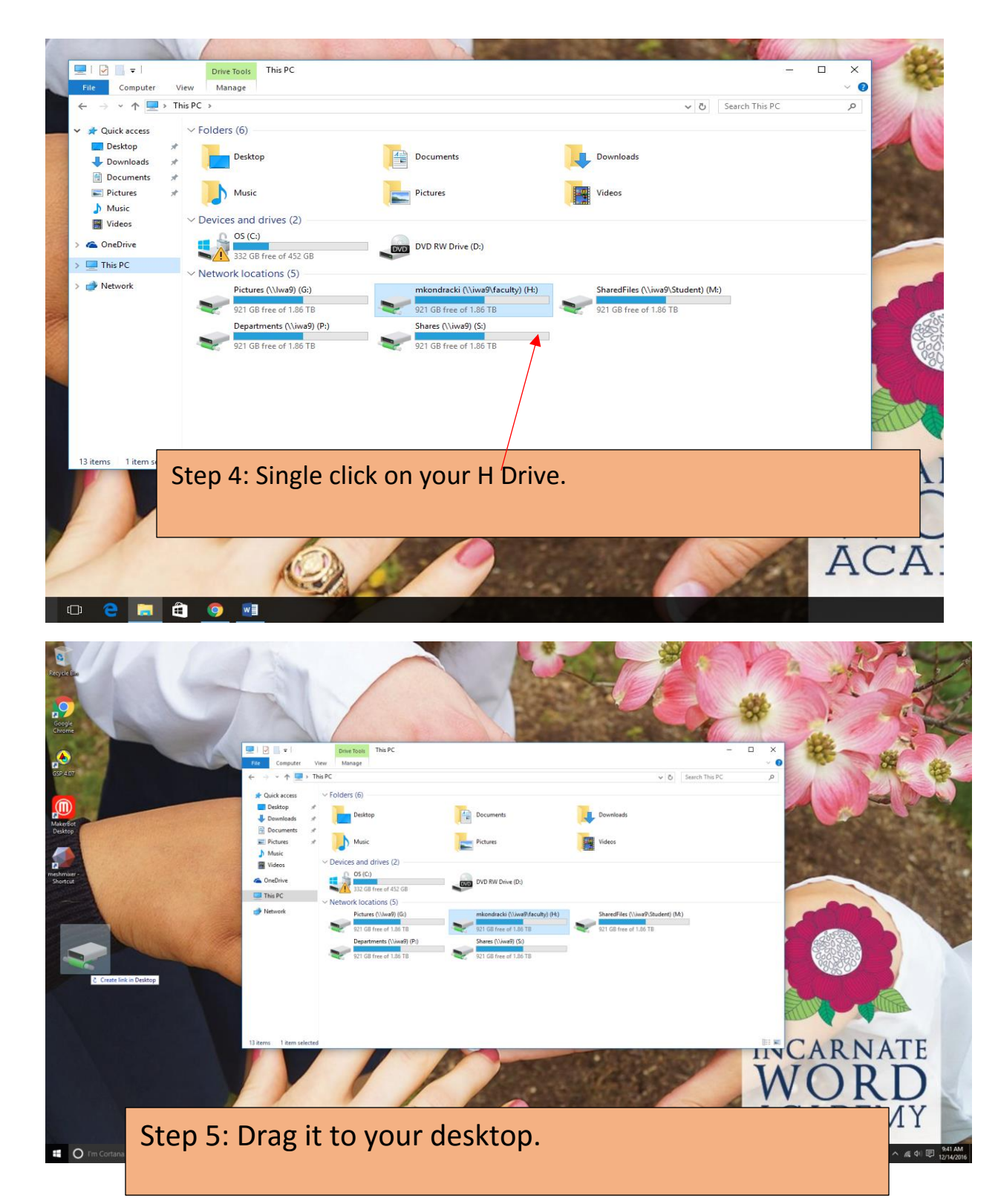

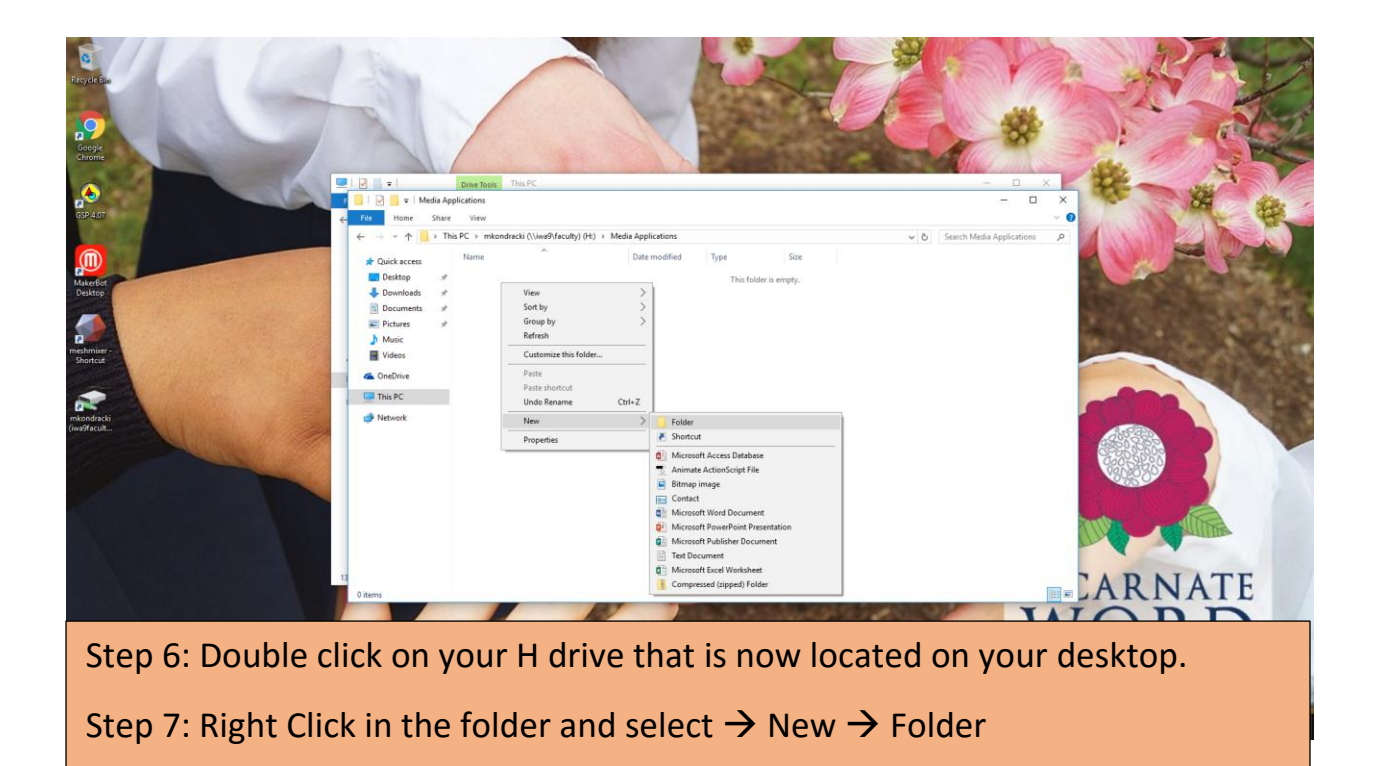

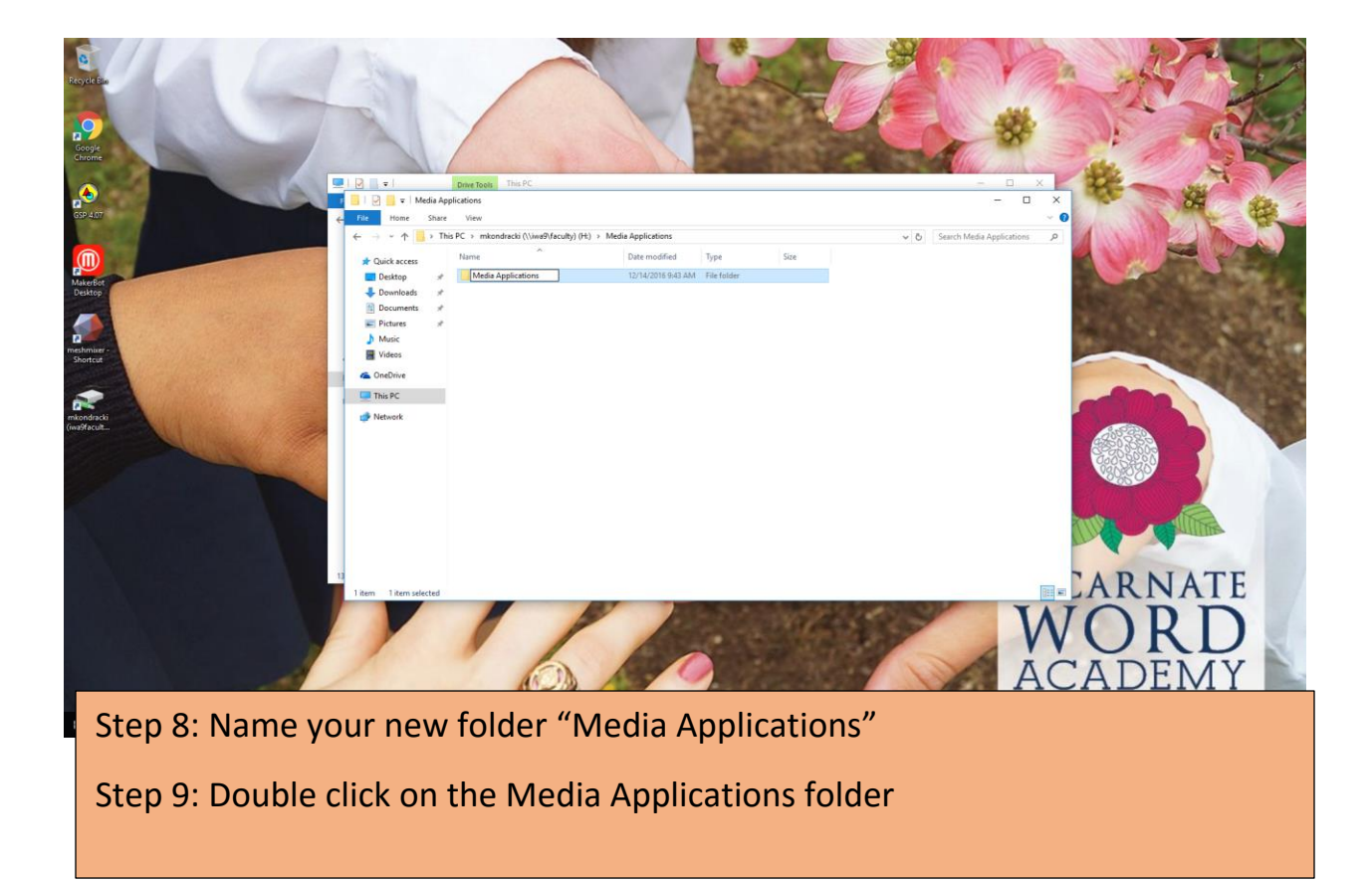

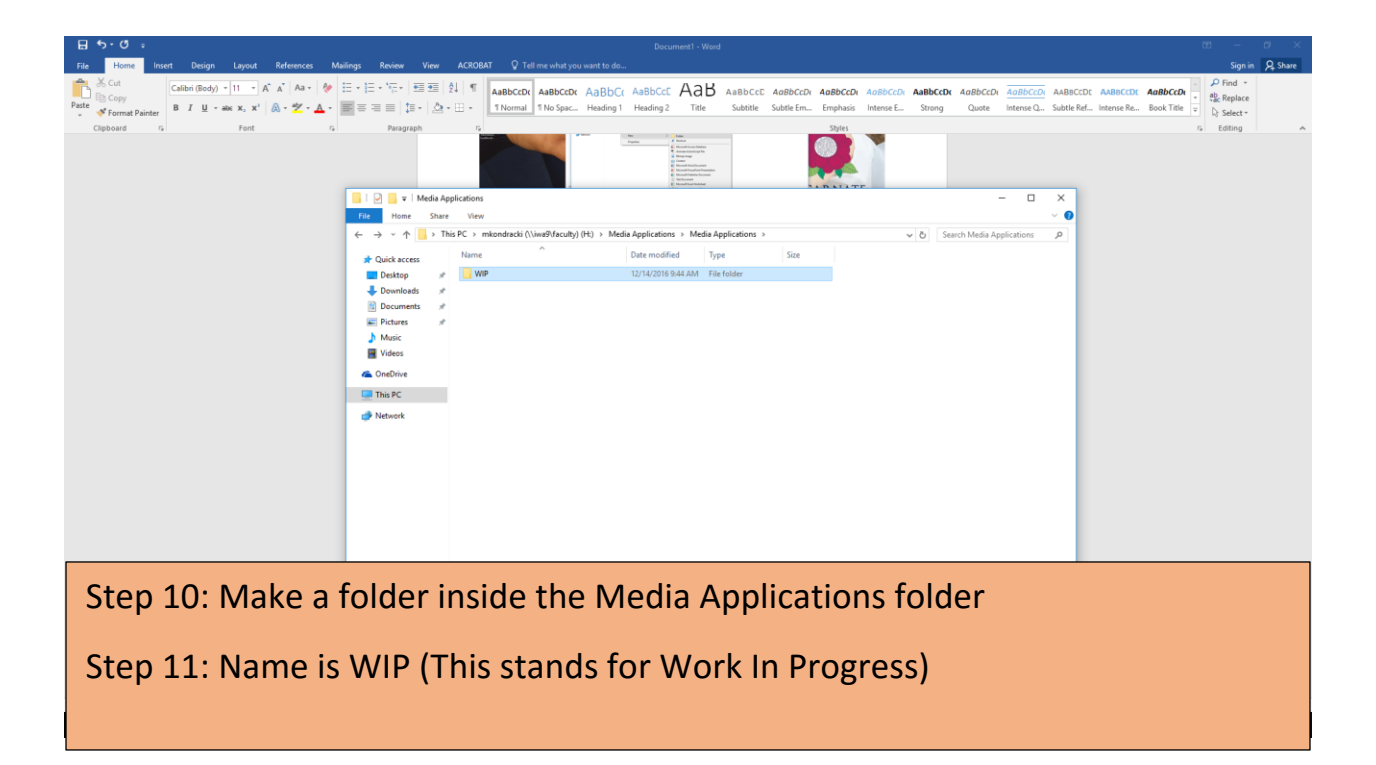

Step 12: Next open up Google Chrome

Step 13: Open up your GoogleDrive

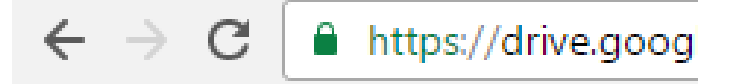

## INCARNATE WORD Drive

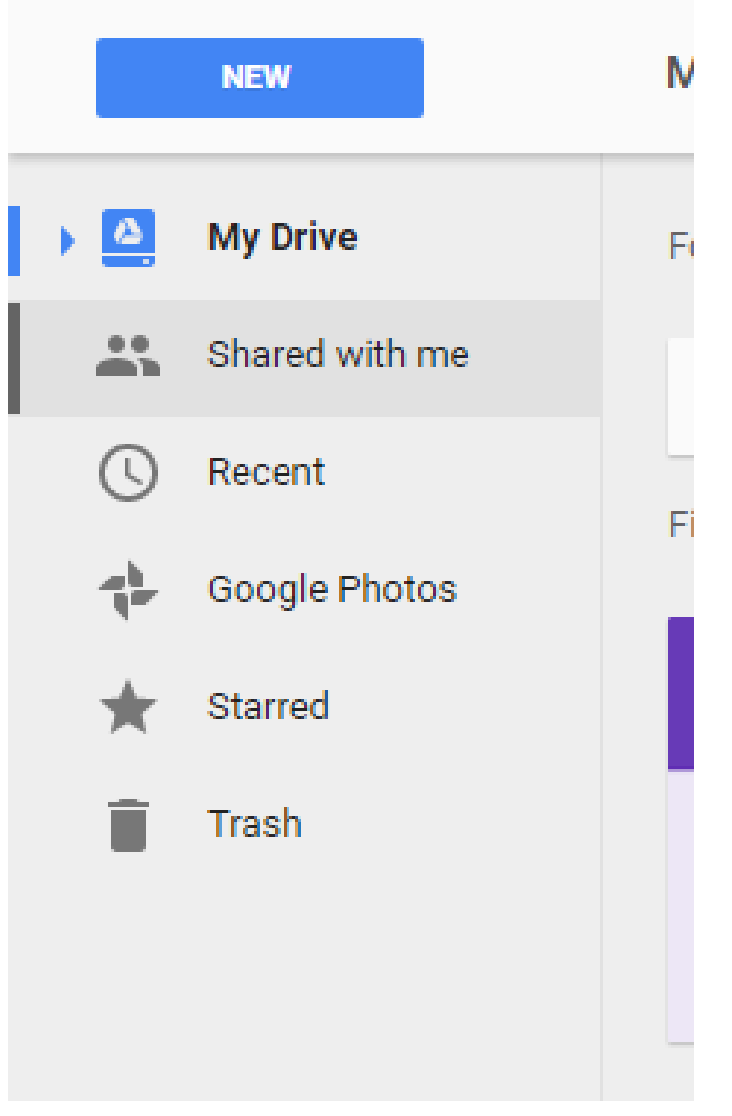

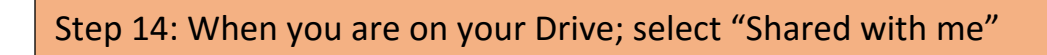

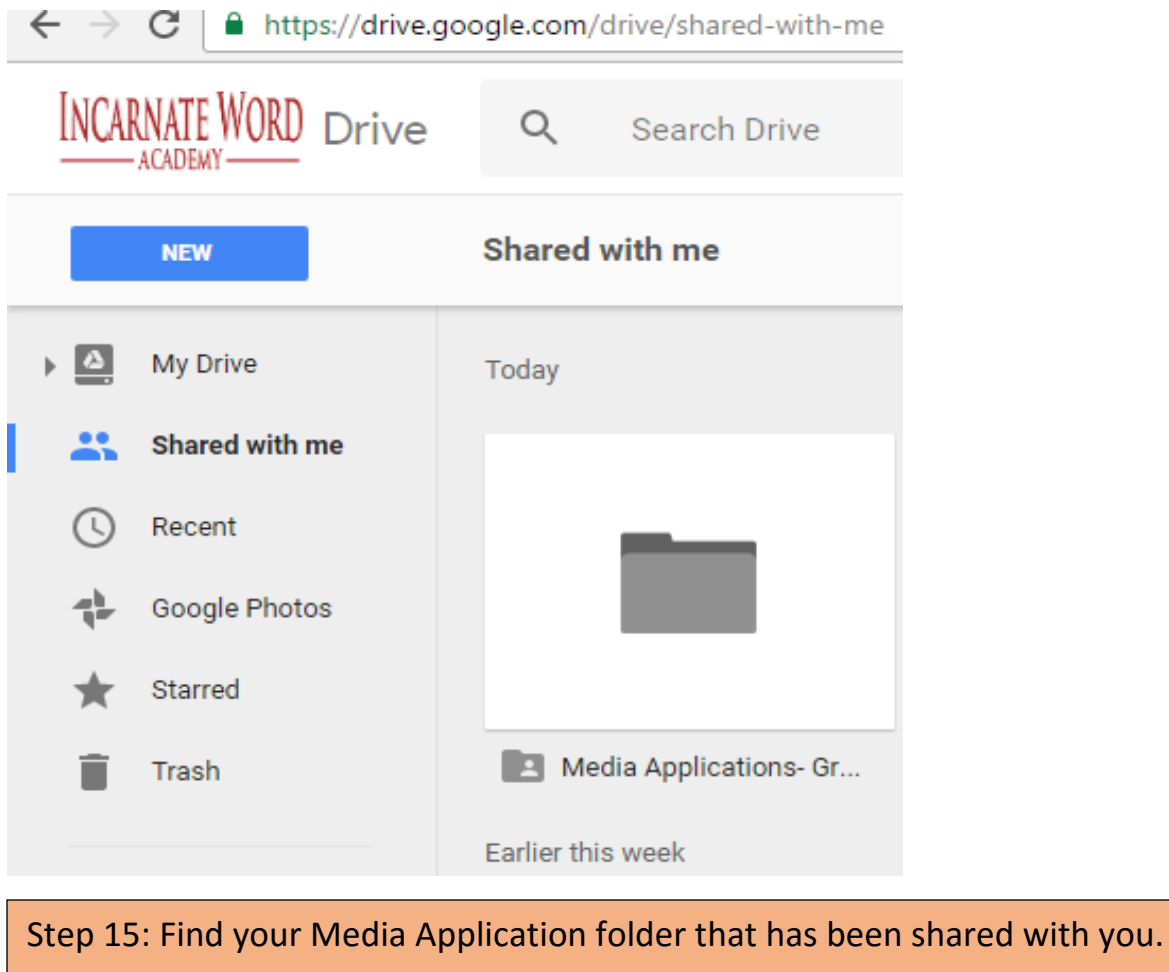

Step 16: Double click on it.

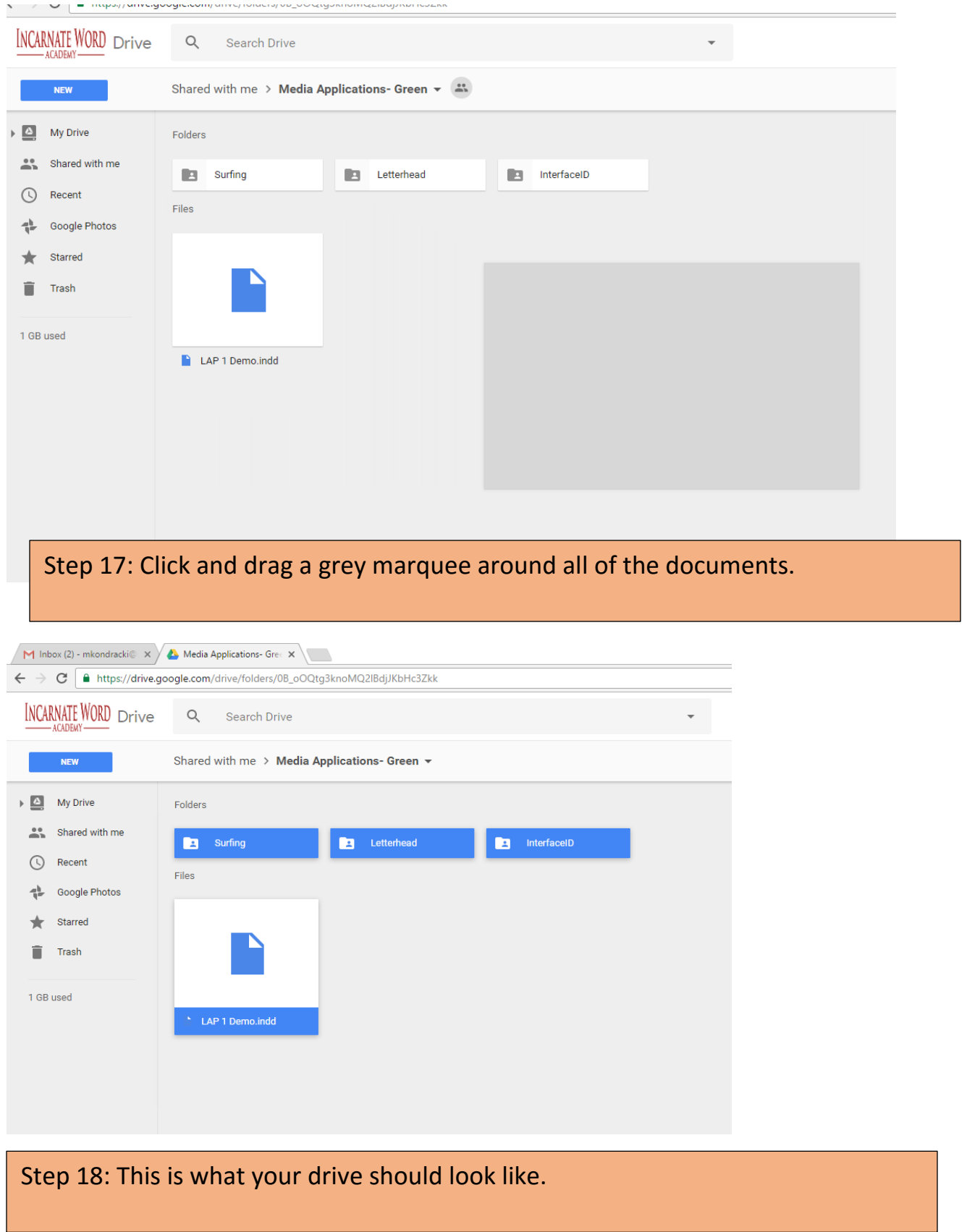

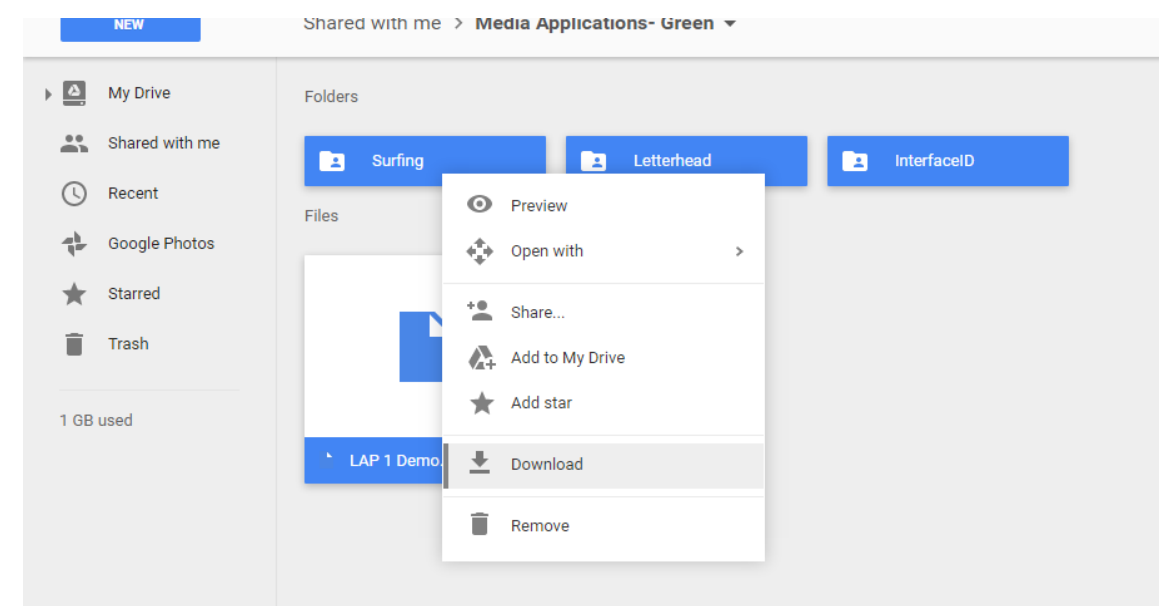

Step 19: Once you have everything selected, right click and select "Download"

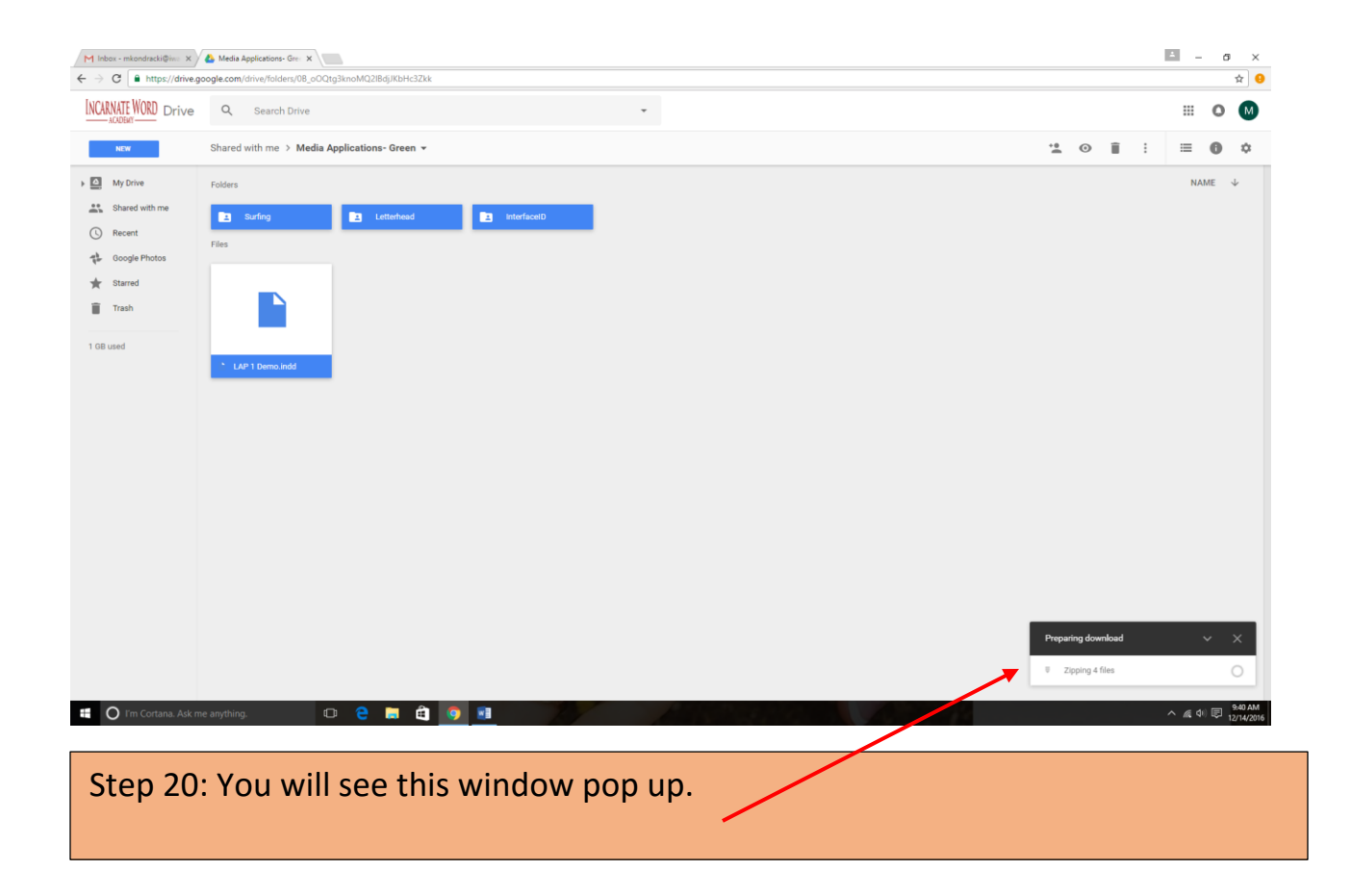

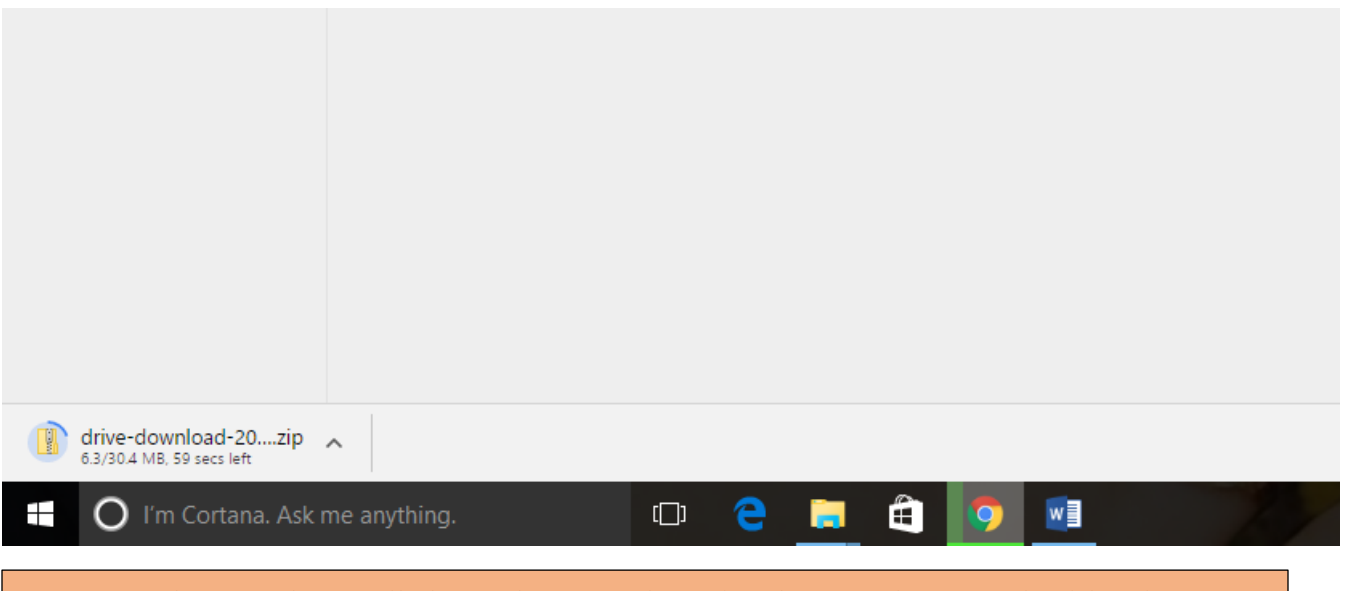

Step 21: This window will show that it is downloading. As long as the blue line is circling the folder, the download is still in progress.

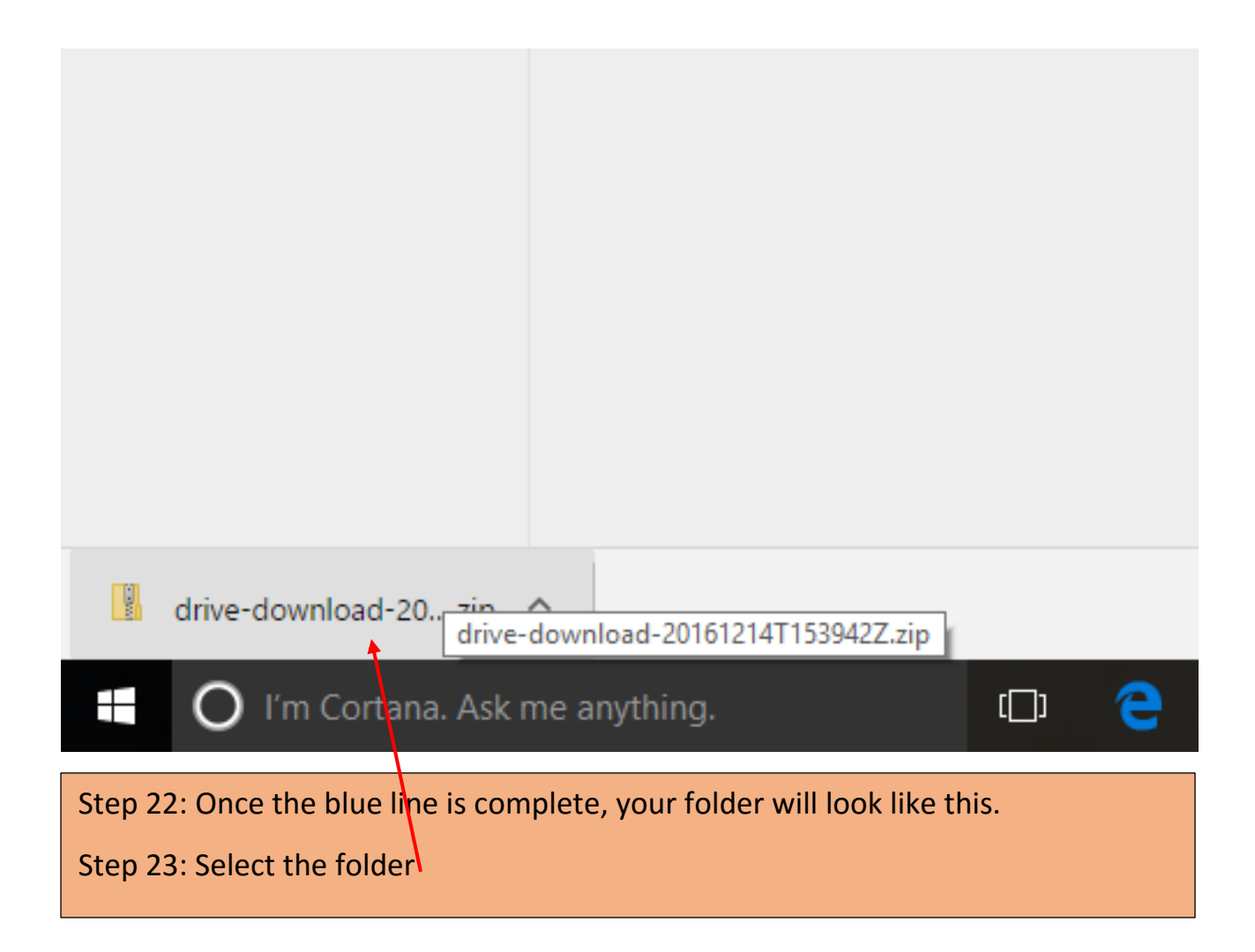

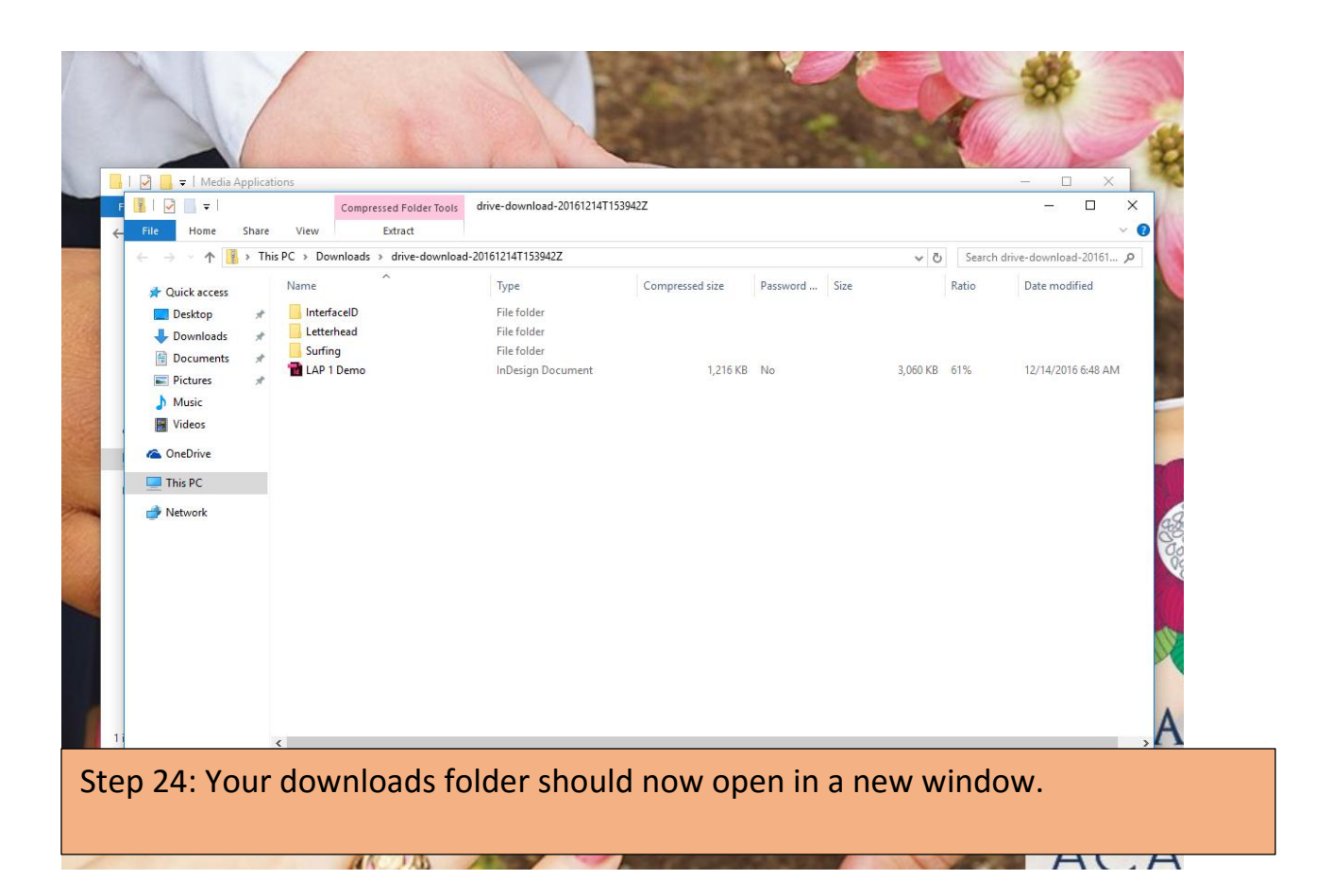

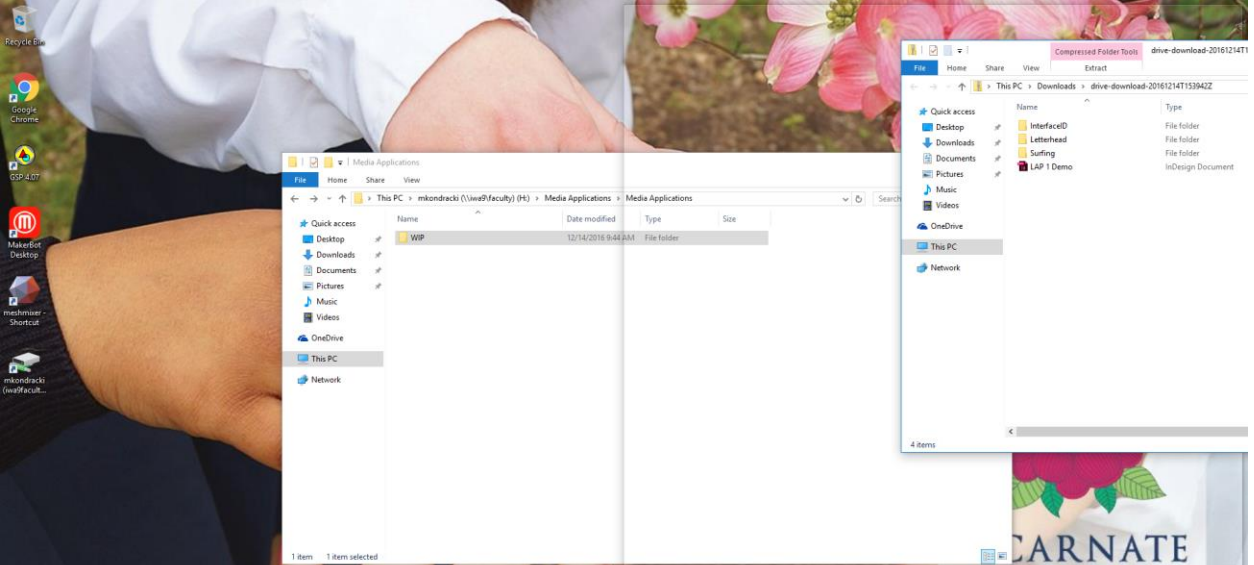

Step 25: Click the top of the folder and drag it toward the right. You will see the outline of the folder on your monitor.

Step 26: Once you see that outline, let go of your mouse. You will now get a split screen.

Step 27: Select your H drive folder to go into the other side of the split screen.

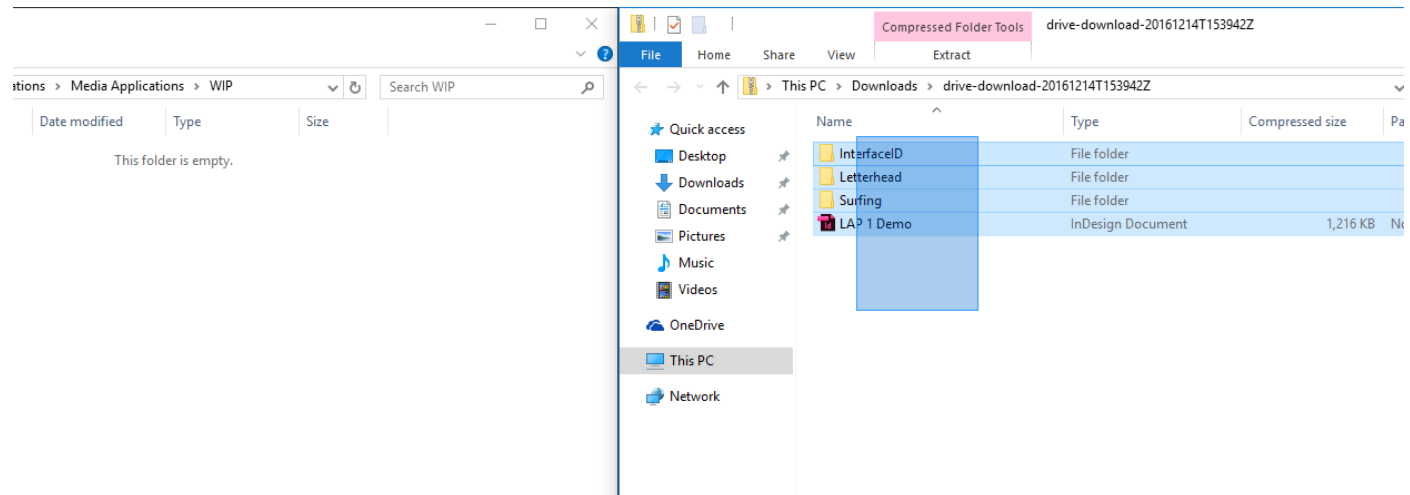

Step 28: Drag a box around all of the folders and documents that appeared in your new window.

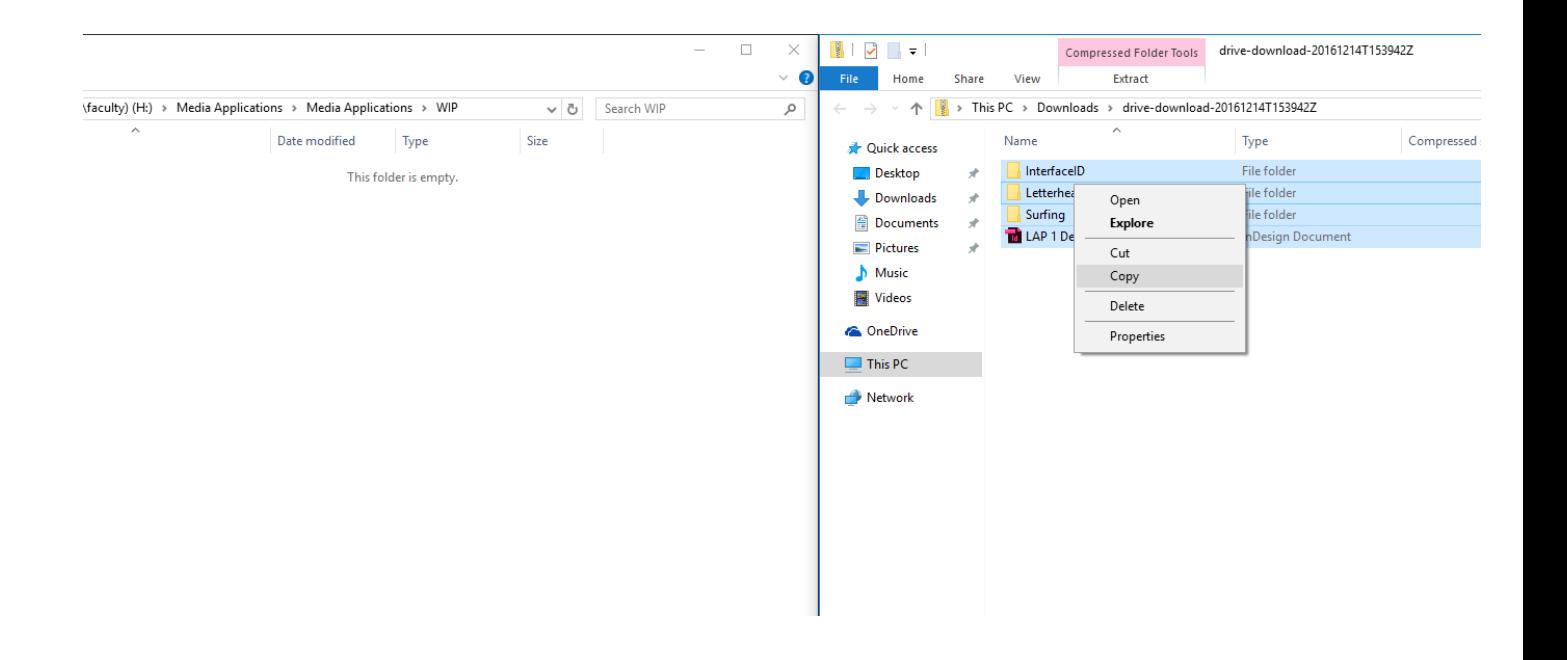

Step 29: Once everything is selected, right click on them and select "copy"

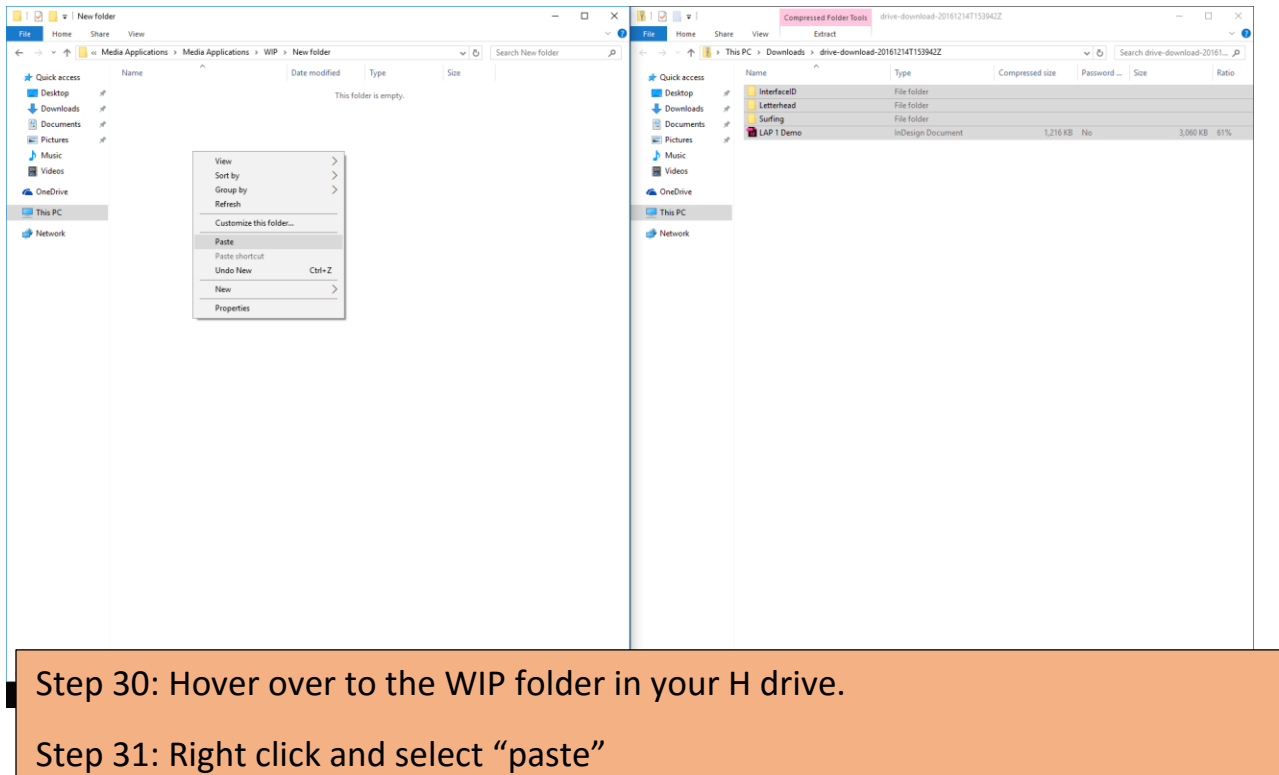

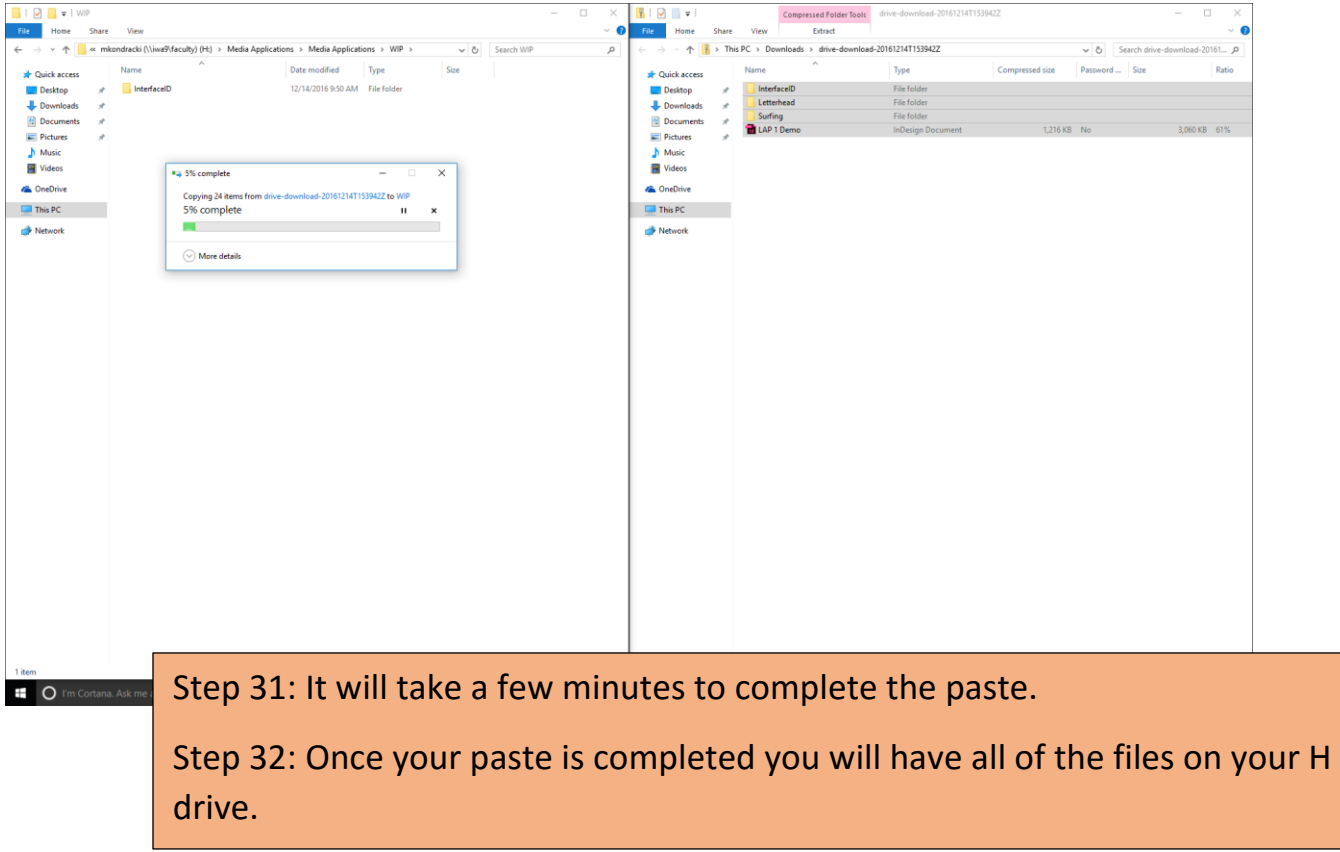